# **ISTRUZIONI PER LA COMPILAZIONE DELLA DOMANDA** (Studenti iscritti a corsi di laurea triennale, magistrale e magistrale a ciclo unico)

## **ACCEDI ALLA PAGINA MOBILITY.UNINA.IT**

DAL MENÙ IN ALTO A DESTRA, VISUALIZZABILE CLICCANDO SULL'ICONA CON LE LINEE ORIZZONTALI, CLICCA SULLA VOCE LOGIN

**ESEGUI L'ACCESSO CON LE TUE CREDENZIALI UNINA** USA LE CREDENZIALI DI POSTA ELETTRONICA E POI LA PASSWORD (ESEMPIO: USERNAME [MARIO.ROSSI@STUDENTI.UNINA.IT](mailto:MARIO.ROSSI@STUDENTI.UNINA.IT)  **E POI LA PASSWORD IN USO)** 

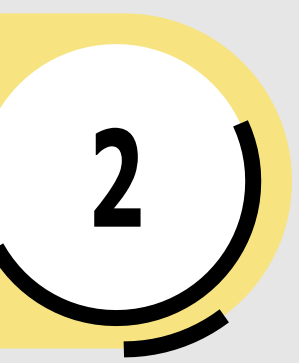

ATTENDI CHE I TUOI DATI VENGANO **CARICATI DAL SISTEMA INFORMATICO** 

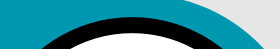

NEL CASO TU ABBIA PIÙ DI UNA CARRIERA (PER ESEMPIO LA TRIENNALE E LA MAGISTRALE), SELEZIONA LA CARRIERA ATTIVA, CLICCANDO DA MENÙ LA VOCE ALTRE CARRIERE

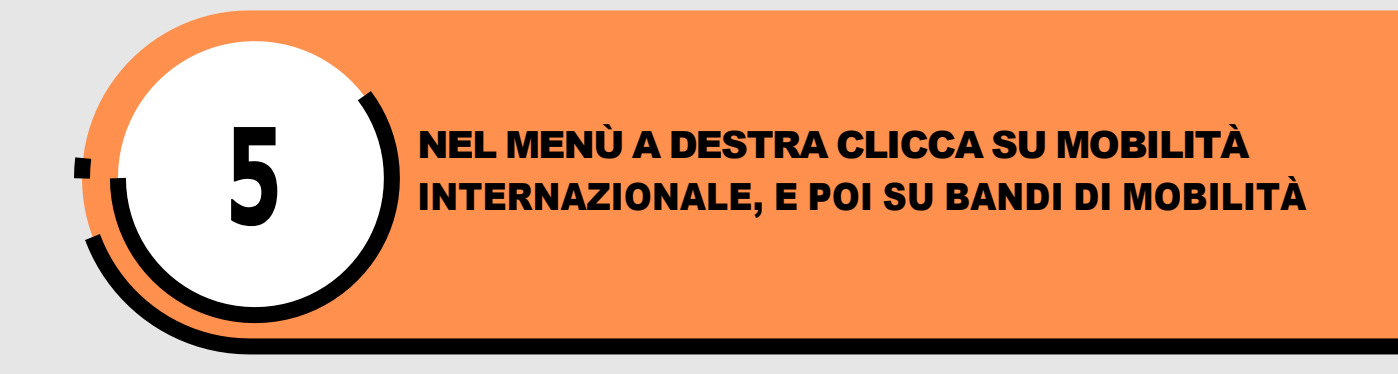

DALL'ELENCO DEI BANDI SELEZIONA QUELLO DEL TUO DIPARTIMENTO, CLICCANDO SULL'ICONA A DESTRA

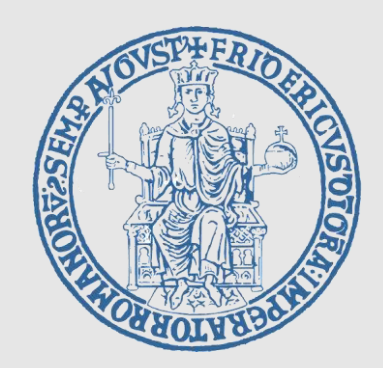

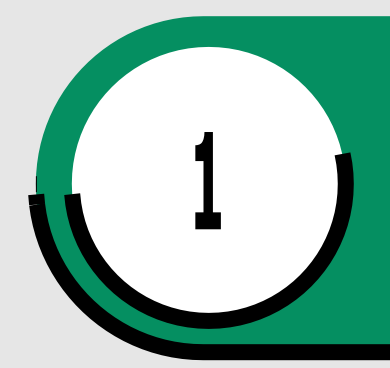

**4**

**6**

Solo per gli studenti del dipartimento di Studi Umanistici è possibile caricare un solo attestato/certificazione di competenze linguistiche e *esclusivamente a partire dal livello C1*

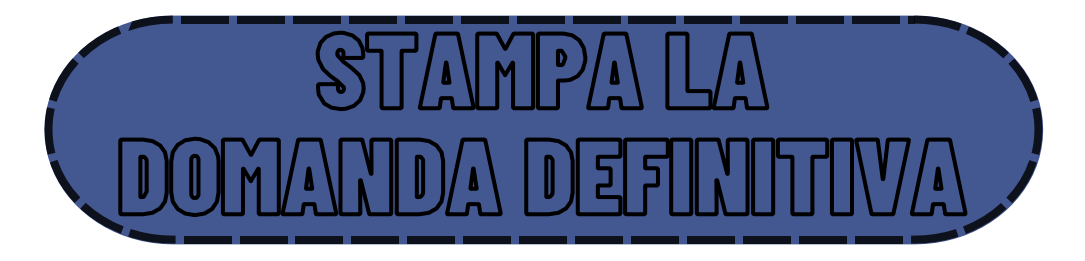

### <u>Stampare la domanda e conservare il pdf prodotto.</u>

### A QUESTO PUNTO LE OPERAZIONI CHE DEVI ESEGUIRE SONO:

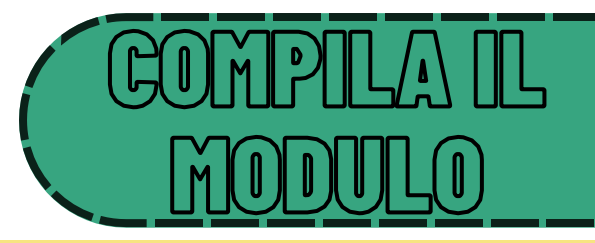

**COMPILA I CAMPI OBBLIGATORI DELLA SEZIONE** "REQUISITI": IN PARTICOLARE ASSICURATI DI **INSERIRE CORRETTAMENTE IL DOCUMENTO DI** RICONOSCIMENTO (TIPO E NUMERO) E L'IBAN DI UN CONTO CORRENTE A TE INTESTATO O COINTESTATO

> **TALI CAMPI VANNO COMPILATI** SPUNTANDO IL CHECKBOX A SINISTRA, E POI INSERENDO IL **VALORE NEL CAMPO A DESTRA**

SELEZIONA LE DESTINAZIONI DESIDERATE **INSERENDO L'ORDINE DI PREFERENZA** DECRESCENTE DA 1, È OBBLIGATORIO INDICARNE ALMENO UNA (IL NUMERO MASSIMO DI PREFERENZE È RIPORTATO SULLA TABELLA DELLE **SEDI DEL TUO DIPARTIMENTO)** 

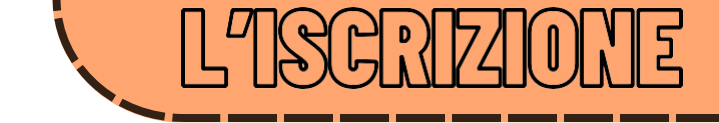

### **ALLEGARE I DOCUMENTI (DOVE RICHIESTO)**

[C(O) \' || F1 E1 :\' M |/^\

*ATTENZIONE: la stampa della domanda funge da conferma definitiva, dopo averla eseguita non è più possibile modificarla o disattivarla.*

# ISTRUZIONI PER LA COMPILAZIONE **DELLA DOMANDA** (Studenti iscritti a corsi di laurea triennale, magistrale e magistrale a ciclo unico)

*Il programma consente anche la stampa di un promemoria, con gli stessi dati della stampa definitiva, ma che non blocca la possibilità di effettuare modifiche.*

**CON SUCCESSIVI AVVISI L'UFFICIO ERASMUS+ E MOBILITA' INTERNAZIONALE FORNIRA' ISTRUZIONI PER LE FASI RELATIVE ALLA ASSEGNAZIONE/ACCETTAZIONE DELLE SEDI**

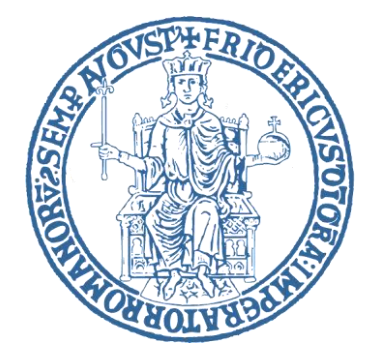